## **Table of Contents**

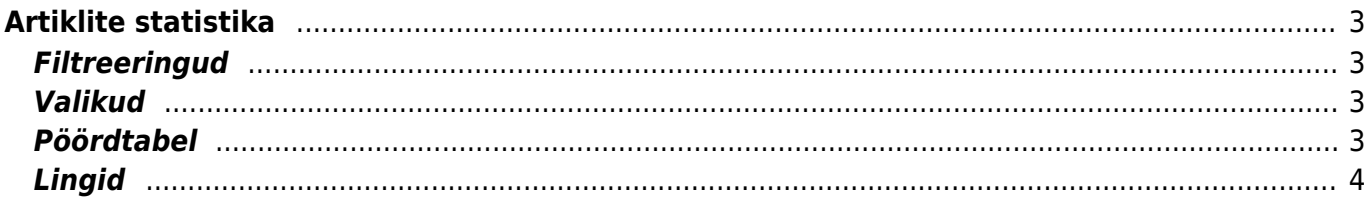

# <span id="page-2-0"></span>**Artiklite statistika**

Artiklite statistika näitab artikli statistikat (kogus, käibeta müügikäivet) valitud perioodi arvete põhjal. Aruannet saab sorteerida artikli(riba)koodi, klassi, nime, koguse või summa järgi.

#### <span id="page-2-1"></span>**Filtreeringud**

- Artikkel artikli kood arve real
- Artikli klass artikli klass arve real. Võib olla üks või kooloniga eraldatud vahemik. Näiteks ARVUTI:SAAPAD
- Müüja müüja arvel
- Periood arvete ajavahemik (kaasaarvatud), millel põhineb statistika
- Objekt objekt arvel
- Klient/tellija kliendi või tellija kood arvel, kuvatakse aruandes kliendi/tellija nimi
- Kliendi klass arvel oleva kliendi klass. Võib olla kooloniga eraldatud vahemik. Arvestab ka lisavälja klassi
- Art. hankija/ID hankija filtreeritakse need artiklid, millel on hankija kood artikli enda kaardi peal/ filtreeritakse ladu muutvaid arveid, millel on peal valitud hankijalt ostetud artikkel
- Lisaväli artikli lisaväli, kui lisaväli on valitud näidatakse aruandes ka valitud lisavälja sisu
- Sisaldab artiklid, mille on valitud lisaväljas sisestatud filtreering
- Seeria dokumendi numbriseeria või kooloniga eraldatud numbrivahemik (näiteks 1000:1020). Annab võimaluse filtreerida teatud seeriaga arveid
- Projekt projekt arvel
- Ladu ladu arvel
- Tingimus arve tasumistingimus
- Hinnavalem näitab aruande ühes tulbas hinnavalemi hinda ja teises antud hinnaga müüdud toodete summat (tulpade päises kuvatakse hinnavalem)
- Hind on suurem kui/ on väiksem kui/ võrdub/ ei võrdu tühja lahtrisse kirjutatud toote hinnaga. Näiteks valik "on suurem kui 500" kuvab artiklid, mida on müüdud kõrgema hinnaga kui 500.

#### <span id="page-2-2"></span>**Valikud**

- sorteeritud sorteerib aruande vastavalt valikule
- ribakood näitab artiklikoodi asemel artikli ribakoodi. Juhul, kui sorteerimiseks on valitud artikkel, sorteeritakse aruanne ribakoodi järgi
- punkte näitab nimekirjas artikli punkte ning limiteerib selle ainult nende artiklite järgi, millel on punktid
- kate näitab aruandes katet ja katte protsenti, poe vaate puhul näitab juurdehindluse protsenti
- vaade tavaline või pood. Vaade tavaline näitab summat km-ta, katet ja katteprotsenti, vaade pood näitab summat km-ga, katet ja juurdehindluse protsenti
- täpsus saab määrata

#### <span id="page-2-3"></span>**Pöördtabel**

tase - objekti tasemed, annab võimaluse tükeldamise puhul vaadata tasemete kaupa artikleid vastavalt valitud näita parameetritele tükelda - tekitab pöördtabeli ajas müüdud artiklite kaupa. Tükeldada on võimalik tunniks, nädalapäevaks, kuu päevaks, nädalaks, kuuks, kvartaliks, aastaks, valitud taseme objektiks või laoks. Nt: laoks tükeldamine näitab olemasolevate ladude kaupa vastavalt näita valitud valikule näita - millist väärtust pöördtabelis näidatakse - kas käive, käive kmga, kate, punkte või koguseid

### <span id="page-3-0"></span>**Lingid**

- Artikli kood avab artikli kaardi
- Summa avab arvete nimekirja aruande
- Kogus avab laoseisu ja vajaduste suhte aruande
- Aruanne jätab meelde uuesti avamisel viimati valitud parameetrid: sorteerimine, tükeldamine, täpsus, kate, vaade

Peale valikute tegemist tuleb vajutada nupule ARUANNE Aruanne toetab graafikuid

From: <https://wiki.directo.ee/> - **Directo Help**

Permanent link: **[https://wiki.directo.ee/et/mr\\_aru\\_art\\_stat?rev=1434617828](https://wiki.directo.ee/et/mr_aru_art_stat?rev=1434617828)**

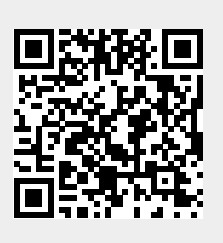

Last update: **2015/06/18 11:57**